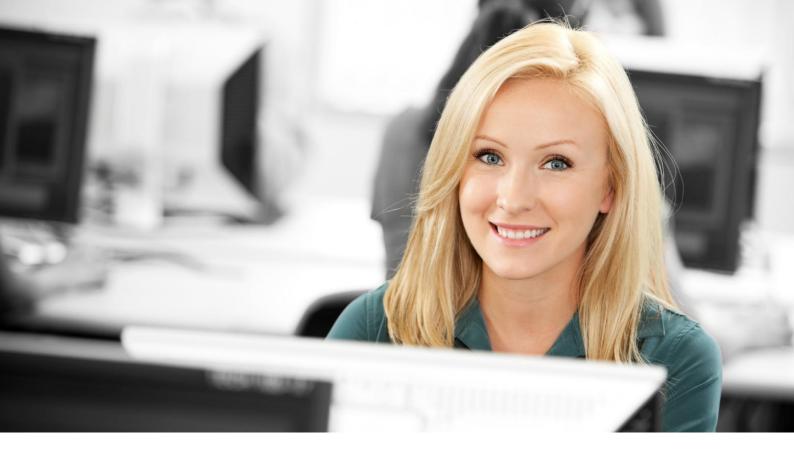

# **OPPassessment** *User Guide*

OPPassessment is a simple and user-friendly tool that enables practitioners to administer OPP's psychometric instruments online. It also allows respondents to submit their completed questionnaires.

This user guide takes you through the process and the various options step by step, and includes notes on grouping your respondents into campaigns.

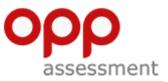

# Contents

| 1)  | Logging in                               | 3  |
|-----|------------------------------------------|----|
| 2)  | Accepting terms and conditions           | 3  |
| 3)  | Changing your password                   | 3  |
| 4)  | Ordering campaign questionnaires         | 5  |
| 5)  | Ordering campaign reports                | 8  |
| 6)  | Ordering non-campaign questionnaires     | 13 |
| 7)  | Ordering non-campaign reports            | 16 |
| Car | npaign and non-campaign – the difference | 18 |

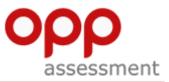

### 1) Logging in

1

When you receive your email containing your username and password, follow the link to <a href="https://www.oppassessment.eu.com">https://www.oppassessment.eu.com</a>

Using the log in details contained within the email, fill in your username and password and click "Log in".

| Pract                | itioner site                                                                                                    |                  |
|----------------------|----------------------------------------------------------------------------------------------------|------------------|
| OPP Ltd website Help |                                                                                                    | English (Europea |
| Velcome              |                                                                                                    |                  |
| Jername              | Welcome to the OPPassessment website. OPPassessment enables OPP's psychometric instruments to be completed on screen.                                                                  |                  |
|                      | If you are qualified to use OPP products and have registered for our OPPassessment service, you can use this site to administer questionnaires and produce reports.                    |                  |
| assword              | If you have registered for this service, please enter your username and password. If you would like to register to use the service please contact the OPP Customer Service department. |                  |
| -                    | For more information about available instruments, benefits of use, and registration, please visit the main OPP website.                                                                |                  |
| Log in               |                                                                                                    |                  |

#### 2) Accepting terms and conditions

On the next screen you will be asked to read the terms and conditions of the OPPassessment service.

Once you have read these, click the "**Yes, I accept**" button at the bottom left-hand corner of the screen.

| Practitioner site                                                                                                    |
|----------------------------------------------------------------------------------------------------|
| Ge to GMP Lid website Hulp English (European)                                                                                                    |
| OPPassessment Service Terms and Conditions of Use                                                                                                    |
| Before using the CPPessessment Service, you are required to accept the Jonne and conditions of use above below.                                                                                                    |
| As circumstances change, we may modify these from time to time. When this happens, your attention will be drawn to the changed terms, and you will be asked to reconfirm your acceptance.                          |
| OPPassessment Service Terry's and Conditions of Use                                                                                                    |
| 1. Definitions                                                                                                    |
| <ol> <li>Materials" means all our electronic products available via the Service and all data gathered by use of the Service;</li> </ol>                                                                            |
| 1.2 'Oppo' means the OPP group of companies including OPP Limited and its affiliates;                                                                                                    |
| <ol> <li>Jeurchaser' means the company or individual who has contracted for the Service (who may, or may not, also be a Registered User);</li> </ol>                                                               |
| A "Registered User" means an individual who is registered with OFP as qualified to purchase all or some of the psychometric instruments provided via the Service (and whose account has not been suspended);       |
| 1.5 "Service" means the <u>OPPassessment</u> service for the electronic delivery, administration and scoring of psychometric instruments and any ancillary services available via the OPPassessment website or any |
| If you have sinv queries about the service, or the terms on which OPP offers it, please contact the Customer Service department.                                                                                   |
| If you accept the above Termere' Use of the OPPassessment service, cick "Yes, I accept".                                                                                                    |
| Yen. 1 accept. No. 1 do not accept                                                                                                    |

#### 3) Changing your password

The first time you log in you will be required to change your password.

- Enter your current password (the one contained within the email), then enter your new password in the second box and confirm it by typing it again in the third box.
- > Your new password must be at least eight characters long and contain at least one each of upper case, lower case, numeric and special characters (\$%#@!\*?;:^&). You cannot repeat one of your last four passwords.

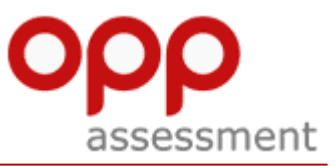

You can also adjust other preferences and change your default home page (currently set to Campaign summary).

| assessment Practitio                                                                                                    | ner site                                          |                      |
|----------------------------------------------------------------------------------------------------|---------------------------------------------------|----------------------|
| ome Non-campaign Campaign Searc                                                                                                    | h Account details Help                            | English (European) 📼 |
| User details Credits Preferen                                                                                                    | ces Default email                                 |                      |
| Preferences                                                                                                    |                                                   |                      |
| Use the options below to change your pre                                                                                                    | erences.                                          |                      |
| Default site language                                                                                                    | English (European) 🖌                              |                      |
| Change your login password                                                                                                    |                                                   |                      |
| Current password                                                                                                    |                                                   |                      |
| New password                                                                                                    |                                                   |                      |
| Re-enter new password                                                                                                    |                                                   |                      |
| Compress questionnaires                                                                                                    | r /                                               |                      |
| Enable email contact                                                                                                    | E                                                 |                      |
| Default homepage                                                                                                    | PR002 - Campaign summary                          |                      |
| Report delivery                                                                                                    | € Email<br>C Download<br>C Email and download     |                      |
| Receive order confirmation email?                                                                                                    | E                                                 |                      |
| Purchase order number required                                                                                                    | X                                                 |                      |
| If any of this information is incorrect, plea                                                                                                    | ise contact the OP L customer Service department: |                      |
| OPP Customer Service department                                                                                                    |                                                   |                      |
| Tel. UK 0845 603 9958<br>Tel. Beglei 02 710 62 54<br>Tel. France 08 20 80 44 53<br>Tel. Denmark 80 88 32 90<br>Tel. Deutschland 01803 000 768<br>Tel. Nederland 020 20 13 757<br>Tel. Italia 848 800 630 |                                                   |                      |
| Email: orders@opp.com                                                                                                    |                                                   |                      |

Save changes by clicking on the "Save" button.

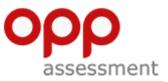

#### 4) Ordering campaign questionnaires

(OPPassessment allows you to group your activity into **campaigns**, and also enables you to order one-off **non-campaign** items. For details of the differences between these two approaches refer to the 'campaign and non-campaign' section at the end of this document).

| assessment               | Practitioner site                                        |
|--------------------------|----------------------------------------------------------|
| Home Non-campaign        | Campaign Search Account details Help<br>Campaign summary |
| Campaign su              | New campaian<br>Campaign details                         |
| This page lists all your | Add respondent(s) of respondents at a                    |
| ACTIVE CAMPAIG           | Report history                                           |
| Show/hide the filt       | Download reports<br>Archive                              |
| Campaign name 🔺          | Checkout                                                 |

To order a campaign questionnaire, begin by clicking on the "**Campaign**" menu option and select "**New campaign**" from the drop-down menu.

On the next screen, you will need to enter a name for your new campaign. A campaign reference number and description can also be added to aid navigation later.

| opp<br>assessment Practit                                            | ioner site                                                                                                    |
|----------------------------------------------------------------------|----------------------------------------------------------------------------------------------------|
| Home Non-campaign Campaign S                                         | earch Account details Help English (European) 🛫 Logout                                                                                                    |
| Create new campaig                                                   | n<br>mpaigns, either by copying an existing campaign or by creating one afresh.                                                                                                    |
| Copy existing campaign                                               |                                                                                                    |
| You can copy an existing campaign (ind<br>instructions on this page. | uding respondent records) - this is particularly useful if you want to organise a separate of major for the same set of respondents. To do this, select a campaign from the drop-down list, click on the "Copy" button and follow the remaining Fieldwork Jan2013 |
| Enter campaign details                                               | campaign name. You may also add your own campaign reference code and description. To create the new campaign, click on the "Create" button at the bottom of the page.                                                                                             |
| Campaign name:                                                       | Hy latest campaign                                                                                                    |
| Campaign reference:                                                  | MLC0101                                                                                                    |
| Campaign description:                                                | Description of my latest campaign                                                                                                    |
|                                                                      | Cost                                                                                                    |

Once you have done this, click the "Create" button.

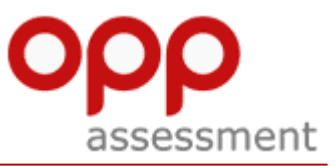

| asses                  | Sment        | Practitio              | ner site             |                                                                 |
|------------------------|--------------|------------------------|----------------------|-----------------------------------------------------------------|
| Home Nor               | n-campaign   | Campaign Searc         | h Account details    | Неір                                                            |
| My late                | est ca       | mpaign 🖽               | t details Edit email |                                                                 |
| This page<br>campaign. |              | to manage campaign o   | communications, mai  | ntain records and view the pro                                  |
|                        |              |                        |                      | naire is optional, we strongly<br>e Profile Report and Competer |
| Existing               | responde     | ents                   |                      |                                                                 |
| You do no              | t have any r | espondents in this car | npaign. Please enter | some respondent details and                                     |
| Add resp               | ondent(s)    | Upload respondents     | Add name/MBTI type   | •                                                               |
|                        |              | spondents              |                      |                                                                 |

Now that you have created a campaign, you can add respondents by clicking "Add respondent(s)".

| Practitioner site                                                                                                    |                             |
|----------------------------------------------------------------------------------------------------|-----------------------------|
| Home Non-campaign Campaign Search Account details Help                                                                                                    | English (European) 🗾 Logout |
| Add respondent(s) Campaion details                                                                                                    |                             |
| This page allows you to add respondents to a campaign either manually or via a bulk upload using a CSV file.                                                                                                    |                             |
| Campaign name: <u>My latest campaign</u><br>Campaign reference: MLCD101                                                                                                    |                             |
| Manually add respondent(s)                                                                                                    |                             |
| Instrument Language Format           Instrument         Language         Format           IMBTI Step I         Implish (European)         Implish (European)         Implish (European)           First name         Last name         Empli         Gender |                             |
| John Smith Smith@company.com Smith #company.com                                                                                                    |                             |
| First name     Last name       First name     Last name       Last name     Email                                                                                                    |                             |
| bbh                                                                                                    |                             |
| Upload multiple respondents                                                                                                    |                             |
|                                                                                                    |                             |

- Enter the instrument you wish to have completed, the chosen language and the format. You can choose either Web format, where the questionnaire will be completed online, or Microsoft Word format, where the questionnaire will be emailed to the respondent, who can then complete it offline and email it back. You can enter multiple respondent details, consisting of first name, last name, email address and gender.
- Once the details are complete, click the "Add" button (bottom left, beneath the "first name" field) and your respondent(s) will be added to your campaign.
- If you have more than four respondents, enter the first four, click the "Add" button, and then continue entering respondents in batches of four until all are entered.

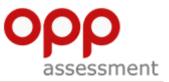

Return to the campaign details page by clicking on the "Campaign Details" link at the top of the page.

| ne Non-campaign C                                                                                                    | Campaign Search Account det                                                | ails Help                                                                                                |                                                                                                    |                                                                                  |                                                                       |                                                    |                                                  | English (European)                                   | - Lo  |
|----------------------------------------------------------------------------------------------------|----------------------------------------------------------------------------|----------------------------------------------------------------------------------------------------|----------------------------------------------------------------------------------------------------|----------------------------------------------------------------------------------|-----------------------------------------------------------------------|----------------------------------------------------|--------------------------------------------------|------------------------------------------------------|-------|
|                                                                                                    |                                                                            |                                                                                                    |                                                                                                    |                                                                                  |                                                                       |                                                    |                                                  | Campaign name                                        |       |
| latest cam                                                                                                    | naign Edit details Edit em                                                 | ail                                                                                                    |                                                                                                    |                                                                                  |                                                                       |                                                    |                                                  | My latest campaign                                   |       |
| Although the completion<br>Candidate Reports), Man                                                                            | of Factor B items on the 16PF ques<br>ager Report. Factor B is optional fo | stionnaire is optional, we strongly advise the Profile Report and Competency Repo                        | hat if intending to generate the formation, ple                                                                                                    | he following reports, practitioner<br>ase contact the OPP Customer S             | s should advise respondents<br>ervice department, T: +44 (6           | that Factor B is man<br>)845 603 9958; <u>cus</u>  | fatory: Interpretive Rep<br>comerservice@opp.com | port, Practitioner Report (including )               | anag  |
| Whough the completion<br>Candidate Reports), Mani<br>Cisting respondents                                                      | ager Report. Factor B is optional fo                                       | stonnaire is optional, we strongly advise the<br>r the Profile Report and Competency Repo                | hat if intending to generate t<br>rt. For more information, ple                                                                                                    | he following reports, practitioner<br>ase contact the OPP Customer S             | s should advise respondents<br>ervice department, T: +44 (C           | that Factor B is man<br>)845 603 9958; <u>cus</u>  | fatory: Interpretive Rep<br>omerservice@opp.com  | oort, Practitioner Report (including l<br>-          | lanag |
| isting respondent:<br>Show/hide the filter                                                                                    | ager Report. Factor B is optional fo                                       | stionnaire is optional, we strongly advise it<br>ir the Profile Report and Competency Repo<br>Instrument | hat if intending to generate the treatment of the second second s | he following reports, practitioner<br>ase contact the OPP Customer S<br>Language | s should advise respondents<br>ervice department, T: +44 (0<br>Format | that Factor B is man<br>)845 603 9958; <u>cus</u>  | fatory: Interpretive Rep<br>omerservice@opp.com  | oort, Practitioner Report (including l<br>Select all | lanag |
| Candidate Reports), Man<br>cisting respondents<br>) Show/hide the filter<br>lame +                                            | ager Report. Factor B is optional fo                                       | r the Profile Report and Competency Repo                                                                 | rt. For more information, ple                                                                                                    | ase contact the OPP Customer S                                                   | ervice department, T: +44 (C                                          | that Factor B is man<br>1)845 603 9958; <u>cut</u> | fatory: Interpretive Rep<br>omerservice@opp.com  | Select all                                           | lanag |
| Candidate Reports), Man<br>Cisting respondents<br>) Show/hide the filter<br>lame +<br>ohn Smith                               | ager Report. Factor B is optional fo<br>S<br>Username<br>JSmit1            | r the Profile Report and Competency Repo<br>Instrument<br>MBTI Step I                                    | rt. For more information, ple<br>Status                                                                                                    | ase contact the OPP Customer S                                                   | ervice department, T: +44 (C<br>Format                                | )845 603 9958; <u>cus</u>                          | omerservice@opp.com                              | Select all                                           | lanag |
| cisting respondents), Man<br>cisting respondents<br>) Show/hide the filter<br>lame +<br>ohn Smith<br>ou are viewing page 1 of | ager Report. Factor B is optional fo<br>5                                  | Instrument<br>MBTI Step I                                                                                | Status                                                                                                    | ase contact the OPP Customer S                                                   | ervice department, T: +44 (C<br>Format                                | )845 603 9958; <u>cus</u>                          | omerservice@opp.com                              | Select all                                           | lanag |

To order a questionnaire for your respondents, you must click the check boxes to the right of each respondent's record. The final step is to click the "**Send out questionnaires**" button at the bottom-right of the window.

|                                                                                                    | A CONTRACTOR OF A CONTRACTOR OF A CONTRACTOR OF A CONTRACTOR OF A CONTRACTOR OF A CONTRACTOR A CONTRACTOR A | earch Account details                             | s Help            |                          |                  | Er       | nglish (European) | Log  |
|----------------------------------------------------------------------------------------------------|----------------------------------------------------------------------------------------------------|---------------------------------------------------|-------------------|--------------------------|------------------|----------|-------------------|------|
|                                                                                                    |                                                                                                    |                                                   |                   |                          |                  | Campaign | name              |      |
| v Recruitr                                                                                             | ment Can                                                                                                    | npaign Edit det                                   | tails Edit email  |                          |                  | My Recru | itment Campaign   | F    |
|                                                                                                    |                                                                                                    |                                                   |                   |                          |                  |          |                   |      |
|                                                                                                    |                                                                                                    | gn communications, ma<br>r name(s) and click on t |                   |                          |                  |          | en you have added | your |
|                                                                                                    |                                                                                                    |                                                   |                   |                          |                  |          |                   |      |
|                                                                                                    |                                                                                                    | ms on the 16PF questio<br>B is mandatory: Interpr |                   |                          |                  |          |                   |      |
| priorito privise (espo                                                                                 |                                                                                                    |                                                   |                   |                          |                  |          |                   |      |
| optional for the Prof                                                                                  | file Report and Com                                                                                                    |                                                   |                   |                          |                  |          |                   |      |
| optional for the Prof<br>customerservice@o                                                             |                                                                                                    | petency Report. For mo                            | re information, p | negate correlates true o | and content over |          |                   | - 10 |
|                                                                                                    |                                                                                                    | petency Report. For mo                            | re mornabon, p    | neare contact the c      | rr custome ser   |          |                   |      |
| customerservice@o                                                                                      |                                                                                                    |                                                   | re mormation, p   | neade contact one o      |                  |          |                   | -10  |
| customerservice@o                                                                                      | pp.com.                                                                                                    |                                                   | re mornabon, p    | ical contact the c       |                  |          |                   |      |
| customerservice@o                                                                                      | pp.com.                                                                                                    |                                                   | re mormabon, p    | nese contact on c        |                  |          |                   | 342  |
| Customerservice@o                                                                                      | pp.com.<br>ordered successfully                                                                                                    |                                                   | re information, p |                          |                  |          |                   | 342  |
| Customerservice@o                                                                                      | pp.com.<br>ordered successfully                                                                                                    |                                                   | re information, p |                          |                  |          |                   |      |
| Customerservice@oj<br>Questionnaires of<br>Existing respond                                            | pp.com.<br>ordered successfully<br>dents                                                                                                    |                                                   | re mornabon, p    |                          |                  |          |                   |      |
| customerservice@o                                                                                      | pp.com.<br>ordered successfully<br>dents                                                                                                    |                                                   | re mornabon, p    |                          |                  |          |                   |      |
| Customerservice@oj<br>Questionnaires of<br>Existing respond                                            | pp.com.<br>ordered successfully<br>dents                                                                                                    |                                                   | Status            | Language                 | Format           |          | Select all        |      |
| Customerservice@or<br>Questionnaires of<br>Existing respond<br>Show/hide the f<br>Name +               | pp.com<br>ordered successfully<br>dents<br>filter<br>Username                                                                                                    | Instrument                                        | Status            | Language                 | Format           |          | Select all        |      |
| Questionnaires of<br>Questionnaires of<br>Existing respond                                             | pp.com<br>ordered successfully<br>dents<br>filter                                                                                                    |                                                   |                   |                          |                  |          |                   | c    |
| Customerservice@or<br>Questionnaires of<br>Existing respond<br>Show/hide the f<br>Name +               | pp.com<br>ordered successfully<br>dents<br>filter<br>Username                                                                                                    | Instrument                                        | Status            | Language                 | Format           |          | Select all        | ¢    |
| Customerservice@or<br>Questionnaires of<br>Existing respond<br>Show/hide the f<br>Name +               | pp.com.<br>ordered successfully<br>dents<br>filter<br>Username<br>JSmit1                                                                                                    | Instrument<br>16PF5                               | Status            | Language                 | Format           |          | Select all        | ¢    |
| Customerservice@op<br>Questionnaires of<br>Existing respond<br>Show/hide the f<br>Name =<br>John Smith | pp.com.<br>ordered successfully<br>dents<br>filter<br>Username<br>JSmit1                                                                                                    | Instrument<br>16PF5<br>Display per page           | Status<br>25 V    | Language                 | Format           |          | Select all        | e    |

A green confirmation message will now appear stating "Questionnaires ordered successfully".

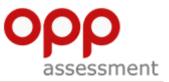

## 5) Ordering reports

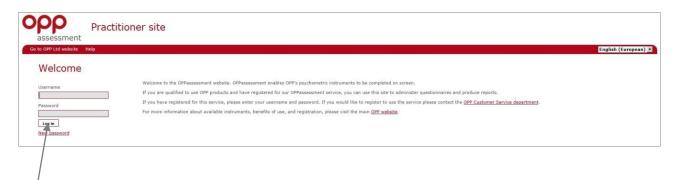

Log in to OPPassessment at <u>https://www.oppassessment.eu.com</u> by entering your username and password where prompted.

Unless you have altered your default settings, the first page you will see is the Campaign summary screen.

| assessment                                                                                        | Practitioner site                                    | 9                                                                                           |
|---------------------------------------------------------------------------------------------------|------------------------------------------------------|---------------------------------------------------------------------------------------------|
| Home Non-campaign My Recruitm This page allows you to respondents, check the                      | Add respondent(s)<br>Order reports<br>Report history | <u>t details</u> <u>Edit email</u><br>, maintain records and vi<br>on the "Send out questic |
| Although the completi<br>should advise respond<br>optional for the Profile<br>customerservice@opp | Archive<br>Checkout                                  | estionnaire is optional, we<br>erpretive Report, Practiti<br>more information, pleas        |

You can select the report that you wish to order by clicking on the "**Campaign**" menu option selecting "**Order reports**" from the drop-down menu. The **Order reports** page will then appear.

| Practitioner site                                                                                                    |                             |
|----------------------------------------------------------------------------------------------------|-----------------------------|
| Home Non-campaign Campaign Search Account details Help                                                                                                    | English (European) 💌 Logout |
| Order reports                                                                                                    | Campaign name None          |
| Use this page to order reports and/or archive selected respondent records.                                                                                                    |                             |
| NEW<br>What's new: You are now able to receive order confirmations by email. <u>Click here for further details</u> .<br>Plus 16PP norms have been updated. Cail +44 (0)445 603 9956 if you need to use the previous version. |                             |
| No questionnaires have been submitted for this campaign.                                                                                                    |                             |
| Checkost (0)                                                                                                    |                             |
| 09 April 2013                                                                                                    | Page_ID:PR011               |
| Terms and conditions   Privacy policy   Trade marks   Accessibility                                                                                                    |                             |

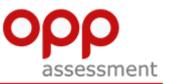

| ne Non-cai                | mpaign Campaign             | Search Account detai                                       | is Help                    |                                                                        |                                                                                                    |                                      |               | English (European) 💌  |
|---------------------------|-----------------------------|------------------------------------------------------------|----------------------------|------------------------------------------------------------------------|----------------------------------------------------------------------------------------------------|--------------------------------------|---------------|-----------------------|
|                           |                             |                                                            |                            |                                                                        |                                                                                                    |                                      | Campaig       | n name<br>ork Jan2013 |
| der re                    | ports                       |                                                            |                            |                                                                        |                                                                                                    |                                      |               |                       |
| lse this page             | to order reports and/or     | archive selected respond                                   | dent records.              |                                                                        |                                                                                                    |                                      |               |                       |
|                           |                             |                                                            |                            | What's new: You are now able to r<br>Plus 16PF norms have been updated | NEW<br>eceive order confirmations by email. <u>Click here for 1</u><br>Call +44 (0)845 603 9958 if you need to use the p | urther details-<br>irevious version. |               | /                     |
| _                         |                             |                                                            |                            | (č                                                                     |                                                                                                    |                                      |               | /                     |
| Show/hid                  | e the filter                | t Career Report                                            |                            | Questionnaire language                                                 | Language                                                                                                    | Pre-assessed type                    | Rest-fit type | Select all            |
| Show/hid                  |                             | t Career Report                                            | Instrument<br>MBTI Step I  | Questionnaire language<br>English (European)                           | Language<br>Please select s                                                                                              | Pre-assessed type                    | Best-fit type | Select all            |
|                           | e the filter<br>First name  | Last name                                                  |                            |                                                                        |                                                                                                    | Pre-assessed type                    | Best-fit type | Select all            |
| 5how/hid<br>D +<br>131017 | e the filter<br>First name  | Last name<br>Policy, c<br>Diac Notes                       | MBTI Step I<br>MBTI Step I | English (European)                                                     | Please select                                                                                                    | Pre-assessed type                    | Best-fit type |                       |
| Show/hid<br>D -           | te the filter<br>First name | Last name<br>Foliation<br>Discribion<br>2 Display per page | MBTI Step I<br>MBTI Step I | English (European)                                                     | Please select                                                                                                    | Pre-assessed type                    | Best-fit type |                       |

You can change the campaign you wish to order reports from by changing the selection in the "Campaign name" drop-down in the top right hand corner of the page.

|               |                            | Search Account detai                               | ils Help                         |                                                                         |                                                                                                    |                                                      | Campa         | English (I | European) 💌 |
|---------------|----------------------------|----------------------------------------------------|----------------------------------|-------------------------------------------------------------------------|----------------------------------------------------------------------------------------------------|------------------------------------------------------|---------------|------------|-------------|
| der re        | ports                      |                                                    |                                  |                                                                         |                                                                                                    |                                                      |               | work Jan20 | 13          |
| e this page 1 | to order reports and/or a  | archive selected respond                           | dent records.                    |                                                                         |                                                                                                    |                                                      |               |            |             |
|               |                            |                                                    |                                  | What's new: You are now able to n<br>Plus 16PF norms have been updated. | NEW<br>ceive order confirmations by email. <u>Click here fr</u><br>Call +44 (0)845 603 9958 if you need to use th | <del>r further details.</del><br>e previous version. |               |            |             |
|               |                            |                                                    |                                  |                                                                         |                                                                                                    |                                                      |               |            |             |
| trument M     | BTI Step I - Report        | Career Report                                      | -                                |                                                                         |                                                                                                    |                                                      |               |            |             |
|               | BTI Step I - Report        | Career Report                                      |                                  |                                                                         |                                                                                                    |                                                      |               |            |             |
| Show/hide     |                            | t Career Report                                    | -<br>Instrument                  | Questionnaire language                                                  | Language                                                                                                    | Pre-assessed type                                    | Best-fit type |            | Select all  |
|               | e the filter               |                                                    | Instrument<br>MBTI Step I        | Ruestionnaire language<br>English (Buropean)                            | Language<br>Please select 🕞                                                                                       | Pre-assessed type                                    | Best-fit type |            | Select all  |
| Show/hide     | e the filter<br>First name |                                                    |                                  |                                                                         |                                                                                                    | Pre-assessed type                                    | Best-fit type | <i>@</i>   |             |
| Show/hide     | e the filter<br>First name | Last name                                          | MBTI Step I<br>MBTI Step I       | English (Suropean)                                                      | Please select -                                                                                                   | Pre-assessed type                                    | Best-fit type |            |             |
| Show/hide     | e the filter<br>First name | Last name<br>Digital Agentic<br>2 Display per page | MBTI Step I<br>MBTI Step I<br>25 | English (Suropean)                                                      | Please select -                                                                                                   | Pre-assessed type                                    | Best-fit type |            |             |
| Show/hide     | e the filter<br>First name | Last name<br>Digital Agentic<br>2 Display per page | MBTI Step I<br>MBTI Step I       | English (Suropean)                                                      | Please select -                                                                                                   | Pre-assessed type                                    | Best-fit type |            |             |

Select the instrument you require from the drop-down. The available reports will appear in the dropdown to the right of the instrument drop-down.

All applicable respondents will then appear below the drop-down selection.

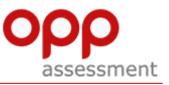

|                |                          | Search Account detail                               | is neip                    |                                                                        |                                                                                                    |                                                 | Campaign nar  |            |
|----------------|--------------------------|-----------------------------------------------------|----------------------------|------------------------------------------------------------------------|----------------------------------------------------------------------------------------------------|-------------------------------------------------|---------------|------------|
| der rep        | ports                    |                                                     |                            |                                                                        |                                                                                                    |                                                 | Fieldwork     | Jan2013    |
| e this page ti | o order reports and/or a | archive selected respond                            | lent records.              |                                                                        |                                                                                                    |                                                 |               |            |
|                |                          |                                                     |                            | What's new: You are now able to r<br>Plus 16PF norms have been updated | eceive order confirmations by email. <u>Click her</u><br>. Call +44 (0)845 603 9958 if you need to use | e for further details.<br>the previous version. |               |            |
|                |                          |                                                     |                            |                                                                        |                                                                                                    |                                                 |               |            |
|                |                          |                                                     |                            |                                                                        |                                                                                                    |                                                 |               |            |
|                |                          | Career Report                                       | ¥                          |                                                                        |                                                                                                    |                                                 |               |            |
| Show/hide      |                          | Career Report                                       | •<br>Instrument            | Questionnaire language                                                 | Language                                                                                               | Pre-assessed type                               | Best-fit type | Select all |
| Show/hide      | the filter               |                                                     | Instrument<br>MBTI Step I  | Questionnaire language<br>English (European)                           | Language<br>Please select                                                                              | Pre-assessed type                               |               | Select all |
| Show/hide      | the filter<br>First name | Last name                                           |                            |                                                                        |                                                                                                    | Pre-assessed type                               |               |            |
| Show/hide      | the filter<br>First name | Last name<br>Foliese<br>Decoderat                   | MBTI Step I<br>MBTI Step I | English (European)                                                     | Please select -                                                                                        | Pre-assessed type                               |               |            |
| Show/hide      | the filter<br>First name | Last name<br>Follow<br>Pollow<br>2 Display per page | MBTI Step I<br>MBTI Step I | English (European)                                                     | Please select -                                                                                        | Pre-assessed type                               |               |            |

Select the language you want your report to appear in and click the checkbox of the respondents for whom you wish to order a report.

Click on the "Add to basket" button (not the "Add to basket and archive" button) at the bottom of the screen.

| 1000                |                         | Career Report    | -           |
|---------------------|-------------------------|------------------|-------------|
| 🖲 Show/hid          | e the filter            |                  |             |
| ID 🕶                | First name              | Last name        | Instrument  |
| 19.13, 14           | 26.25                   | foul instat      | MBTI Step I |
| 111.017             | 11-92-200               | Prize New 1      | MBTI Step I |
|                     |                         | Display per page |             |
| 1                   |                         | Usplay per page  | 25 -        |
| 1<br>You are viewir | ng page 1 of 1 Total: 2 | disbial bei bage |             |

To proceed with the purchase, click on the "**Checkout**" button.

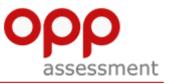

| heck                 | out bas            | ket            |                    |                  |                        |                                                     |           |        |        |
|----------------------|--------------------|----------------|--------------------|------------------|------------------------|-----------------------------------------------------|-----------|--------|--------|
| Please rev           | iew and confirm    | your order.    |                    |                  |                        |                                                     |           |        |        |
| ID                   | Product code       | First name     | Last name          | Instrument       | Language               | Report                                              | Credit    | Price  | Remove |
| 1294339              | OP0008             | Julian         | Lyons              | MBTI Step I      | English (European)     | MBTI Step I Interpretive Report for Organisations   | 1         | £0.00  | X      |
| 1294339              | OP0127             | Julian         | Lyons              | MBTI Step I      | English (American)     | MBTI Step I Career Report                           |           | £27.50 | X      |
| 1213605              | OP0127             | Anika          | Grant-Braham       | MBTI Step I      | English (American)     | MBTI Step I Career Report                           |           | £27.50 | X      |
| Total: 3<br>paid cre | edits              |                |                    |                  |                        |                                                     |           |        |        |
| You ha               | ave specified a p  | reference to   | use your prepaid   | d credits in ord | er of expiry date (reg | ardless of whether they are company or practitioner | credits). |        |        |
| You ca               | an override this p | preference for | r this order by se | electing from t  | he options below       |                                                     |           |        |        |
| Use fir              | st practitione     | r              | *                  |                  |                        |                                                     |           |        |        |
| Use se               | credit/d           |                | ]                  |                  |                        |                                                     |           |        |        |

- > The checkout page ("Checkout basket") summarises the reports you have ordered.
- If you have any available prepaid credits applicable to the reports being ordered they will be allocated to the items in your basket and an applicable icon displayed against it.
- > You can override this preference in the "**Prepaid credits**" section. This selection will then affect your current basket of items.
- For example, if your basket is using your allocation of practitioner credits, you can specify that you wish to pay for the contents entirely and retain your existing practitioner credits. To do so, change the "Use first" drop-down from "practitioner" to "credit/debit card".

| Prepaid credits                                                                                                    |      |
|----------------------------------------------------------------------------------------------------|------|
| You have specified a preference to use your prepaid credits in order of expiry date (regardless of whether they are company or practitioner cred | ts). |
| You can override this preference for this order by selecting from the options below                                                              |      |
| Use first practitioner                                                                                                    |      |
| Use second credit/debit card                                                                                                    |      |
| Buy Recalculate basket                                                                                                    |      |

If you make this or any other any change to the "Prepaid credits", click on the "Recalculate basket" button so that your basket contents accurately displays the amount you will be charged. If you attempt to continue by clicking on the "Buy" button without doing this then the application will advise you to recalculate.

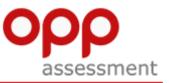

You can remove an item from the basket by clicking on the red cross icon in the "Remove" column.

| pp<br>asses | P<br>sment     | ractitio     | ner site    | Э           |                    |                                 |                      |      |
|-------------|----------------|--------------|-------------|-------------|--------------------|---------------------------------|----------------------|------|
| ome Non     | n-campaign Can | npaign Searc | h Account d | etails Help |                    |                                 | English (European) 💌 | l.og |
|             | out bask       |              |             |             |                    |                                 |                      |      |
| ID          | Product code   | First name   | Last name   | Instrument  | Language           | Report                          | Credit Price         | Rem  |
| 1300768     | OP0100         | John         | Smith       | 16PF5       | English (European) | 16PF5 Career Development Report | £0.00                | X    |
| Total: 1    |                |              |             |             |                    | Total (excluding tax)           | £0.00                |      |
| Purchase o  | order number:  |              |             |             |                    |                                 |                      |      |
|             |                |              |             |             |                    |                                 |                      |      |

- If you wish to enter a purchase order number for ease of reference, add one in the appropriate field. Otherwise, you can leave this field blank.
- > To finalise the purchase click the **"Buy"** button in the bottom-left corner of the page.

| opp                       | Practition                | er site            |                                                                       |                             |
|---------------------------|---------------------------|--------------------|-----------------------------------------------------------------------|-----------------------------|
| Home Non-campaign         | Campaign Search           | Account details    | Help                                                                  | English (European) 🔻 Logout |
| Checkout bas              | m your order.             |                    |                                                                       |                             |
| Order placed success      | sfully. Your reports will | be emailed to you  | u or can be <u>downloaded directly</u> depending on your preferences. |                             |
| Your basket is empty. Ple | ase go to the "Order n    | eports" page to ac | dd items to your basket.                                              |                             |

A green status bar should appear informing you that the order has been placed successfully and your report(s) will be emailed to you.

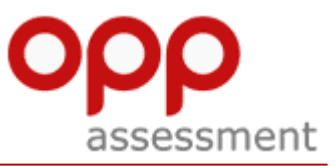

#### 6) Ordering non-campaign questionnaires

(This section shows you how to order one-off **non-campaign** items. Alternatively you can group your activity into **campaigns**. For more details of the differences between the two, refer to the 'campaign and non-campaign' section at the end of this document.)

If you wish to use the non-campaign facility for distributing questionnaires, the process is slightly different to the campaign method described in the previous section.

- Instead of selecting the "Campaign" button you need to click on the "Non-campaign" menu option in the menu bar at the top of the screen.
- > To order questionnaires click "**Order questionnaire**" from the drop-down menu.

| op                   | p                 | Pract         | ition | er site         |                    |
|----------------------|-------------------|---------------|-------|-----------------|--------------------|
| Home<br>Carr<br>This | Download report   | questionnaire |       | Account details | Help<br>ondents at |
|                      | now/hide the filt | ter           |       |                 |                    |

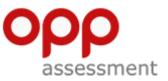

From the "Order Questionnaires" screen you can select the relevant instrument for the questionnaire you wish to order. The screen allows you to select the primary language of the candidate (the language in which the questionnaire is to be completed). The screen only displays instruments that you are qualified to administer.

|                                                                                                    |                                                                                                | /                        |                           |                                                                         |                                      |
|----------------------------------------------------------------------------------------------------|------------------------------------------------------------------------------------------------|--------------------------|---------------------------|-------------------------------------------------------------------------|--------------------------------------|
| opp<br>assessment Practiti                                                                                                    | ioner site                                                                                     |                          |                           |                                                                         |                                      |
| Home Non-campaign Campaign Se                                                                                                    | arch Account details Hel                                                                       | ×                        |                           | E                                                                       | nglish (European) 💌 Logout           |
| Order questionnaires                                                                                                    |                                                                                                | and formation (u) on up  | d hu instrument. C        | elect the open you provide a                                            | od then elisten at the button at the |
| bottom of the page to order them.                                                                                                    | order are liszed below (MS Wo                                                                  | ord format only), group  | a by instrument. S        | elect the ones you require, a                                           | nd then click on the button at the   |
| Although the completion of Factor B ite<br>advise respondents that Factor B is man<br>the Profile Report and Competency Rec<br>customerservice@opp.com. | ndatory: Interpretive Report, P                                                                | ractitioner Report (incl | ding Manager and          | Candidate Reports), Manager                                             | Report. Factor B is optional for     |
|                                                                                                    | 16pf                                                                                           |                          | i. mbti.                  | tki                                                                     |                                      |
|                                                                                                    |                                                                                                |                          |                           |                                                                         |                                      |
| 16PF5                                                                                                    |                                                                                                |                          |                           |                                                                         |                                      |
| ☐ Afrikaans<br>☐ Dutch<br>☐ English (South African)<br>☐ German<br>☐ Portuguese (Brazilian)<br>☐ Spanish (European)                                     | Chinese (Traditional) English (American) English for Canada Greek Portuguese (Europear Swedish | English     Italian      | (Australian)<br>for India | Danish<br>English (European<br>French<br>Norwegian<br>Spanish (American | -                                    |

- Once you have completed the instrument and language options, click the "Order" button at the bottom of the screen (not shown in the screen shot above).
- You now need to wait for the questionnaire(s) to be sent to your email address. Only the email address that is registered as your OPPassessment log in can receive this initial email.

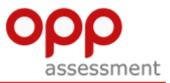

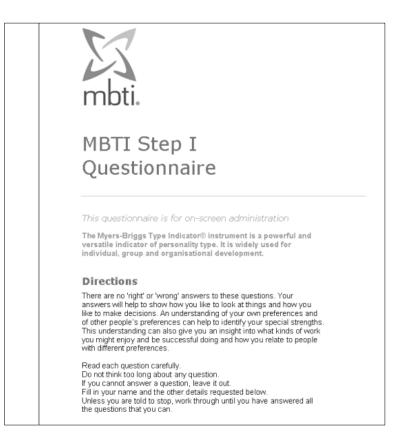

- Once you have received the email, you can then send the questionnaire to the candidate for completion.
- Inform the candidate that they need to send the completed questionnaire to the email address contained on the last page of the document - <u>assessment@assessment.opp.co.uk.</u>
- Once the questionnaire has been completed and submitted you will be sent a confirmation email (see below). You are now able to order reports.

| The following questionnaire has been submitted successfully                                                                                        | : |
|----------------------------------------------------------------------------------------------------|---|
| <ul> <li>Date of submission: 25/01/2013</li> <li>Time of submission: 13:30:39</li> <li>Questionnaire details: 1300721 MBTI Step I en-GB</li> </ul> |   |
| Thank you.                                                                                                    |   |
| (TT#5)                                                                                                    |   |

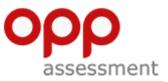

### 7) Ordering non-campaign reports

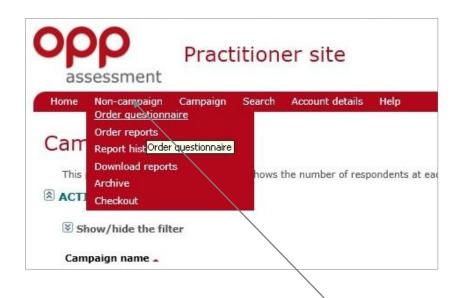

To order reports you must return to the "Non-campaign" menu option on the drop down menu.

- > Click on the "Order reports" menu option to be taken to the Order reports screen.
- As with campaign report ordering, you can select which report you would like to order, the candidate(s) you want to order report(s) for, and the language you would like to view the report in.

| ρρ                       | Practitione                     | er site                   |                                                                                                  |                                                                                                    |                          |
|--------------------------|---------------------------------|---------------------------|--------------------------------------------------------------------------------------------------|----------------------------------------------------------------------------------------------------|--------------------------|
| assessme                 | ent                             |                           |                                                                                                  |                                                                                                    |                          |
| ome Non-camp             | paign Campaign Search           | Account details Help      |                                                                                                  |                                                                                                    | English (European) 💌 Log |
|                          |                                 |                           |                                                                                                  |                                                                                                    | Campaign name            |
| rder rep                 | orts                            |                           |                                                                                                  |                                                                                                    | Fieldwork Jan2013        |
|                          | order reports and/or archive se |                           |                                                                                                  |                                                                                                    |                          |
| use this page to         | order reports and/or archive se | iectea espondent records. |                                                                                                  |                                                                                                    |                          |
|                          | /                               |                           |                                                                                                  | EW                                                                                                    |                          |
|                          |                                 |                           | What's new: You are now able to receive order<br>Plus 16PF norms have been updated. Call +44 (0) | confirmations by email. <u>Click here for further details</u> .<br>845 603 9958 if you need to use the previ <mark>p</mark> us version. |                          |
|                          |                                 |                           |                                                                                                  |                                                                                                    |                          |
| Instrument MB1           | TI Step I T Report Profile      |                           |                                                                                                  |                                                                                                    |                          |
| the second second second |                                 | кероп                     |                                                                                                  |                                                                                                    |                          |
| Show/hide t              |                                 |                           |                                                                                                  |                                                                                                    |                          |
| ID -                     | First name                      | Last name                 | Questionnaire language                                                                           | Language                                                                                                    | Select all               |
| eroerta.                 | - Sec                           | And Design                | English (European)                                                                               | English (European)                                                                                                    |                          |
| 1056600                  | Double and                      | Program for the second    | English (European)                                                                               | English (European)                                                                                                    |                          |
| 1<br>You are viewing     | page 1 of 1 Total: 2 Dis        | play per page 25 💌        |                                                                                                  |                                                                                                    |                          |
|                          | 10                              |                           |                                                                                                  |                                                                                                    |                          |
| Archive (0)              | Add to basket and archive Add   | to basket Checkout (0)    |                                                                                                  |                                                                                                    |                          |
| larch 2013               |                                 |                           | ( <b>1</b>                                                                                       | 2763)   OPP Ltd - General                                                                                                    | Page_10:F                |
|                          |                                 |                           | Terms and conditions   Privacy po                                                                | En 1 Tanda mode 1 Anna Ibility                                                                                                    |                          |

Once the order has been placed a green confirmation box will appear on the screen and after a short delay the corresponding report will arrive at your OPPassessment registered email address (example below).

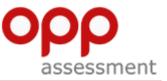

| Dear                                                                                                    |
|----------------------------------------------------------------------------------------------------|
| Thank you for ordering your report from OPPassessment.                                                                                                    |
| Report details:                                                                                                    |
| Campaign name:My Recruitment Campaign<br>Respondent name: John Smith<br>Instrument name: 16PF5<br>Report name and language: 16PF5 Career Development Report en-GB<br>Purchase order number: None<br>OPP order reference: 562000 |
| The report you requested is attached to this email in PDF format (If you do not have the Adobe Reader software installed to read PDF files, it can be downloaded from <u>here</u> .)                                            |
| You will be invoiced for the report shortly (if appropriate).                                                                                                    |
| We hope you find this report informative and useful. If you have any queries regarding the content of your reports, or if you experience<br>difficulty opening the file, please contact the OPP Customer Service department.    |
| Thank you.                                                                                                    |
| OPP Customer Service department                                                                                                    |
| Tel. UK 0845 603 9958<br>Tel. België 02 710 62 34<br>Tel. France 08 20 80 44 53<br>Tel. Denmark 80 88 32 90<br>Tel. Deutschland 01803 000 768<br>Tel. Nederland 020 20 13 757<br>Tel. Italia 848 800 630                        |

Please note that the email address of the practitioner is encoded into the questionnaire, therefore all OPPassessment notifications will go to the email address you used to log in with.

If you require any further assistance with OPPassessment, our friendly, multi-lingual Customer Service team are here to help you. Call us on 0845 603 9958.

You can also find more advice on the Help section of the practitioner site.

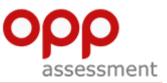

#### Campaign and non-campaign – the difference

#### Campaign

A campaign collects together a group of respondents and allows you to manage your interactions with them. For example, if you have a group of 13 respondents from one company, and 21 from another, you can organise them into two separate campaigns. This makes administration clearer, and means that you can communicate specific instructions to each group and keep track of each campaign's progress discretely.

You can automatically email people a link to web-based questionnaires, which are filled in online, and you can log into OPPassessment at any time to track people's progress in responding.

Alternatively you can send MS Word questionnaires to your campaign members. They will complete the questionnaire offline and email it to an OPPassessment email address, where it will be automatically processed. You will then receive notification that they have completed the questionnaire.

#### Non-campaign

The non-campaign option enables you to order one-off MS Word questionnaires, which are delivered to your inbox. You can then forward them to the recipient, who completes the questionnaire and emails it to the OPPassessment system in order to generate a report.

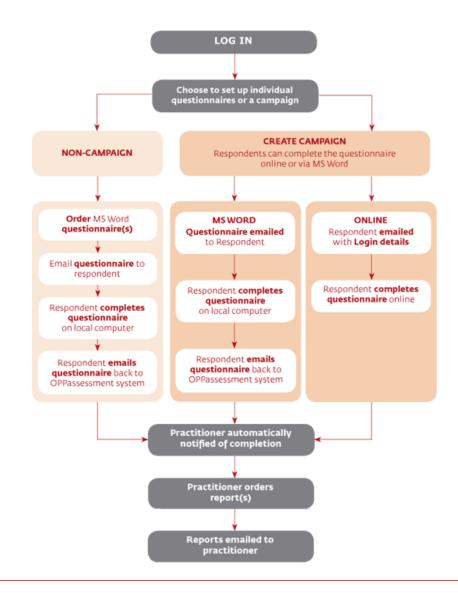